# **HP** Anywhere

Windows

Software Version: 10.11

**Release Notes** 

Document Release Date: May 2014

Software Release Date: December 2013

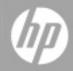

#### **Legal Notices**

#### Warranty

The only warranties for HP products and services are set forth in the express warranty statements accompanying such products and services. Nothing herein should be construed as constituting an additional warranty. HP shall not be liable for technical or editorial errors or omissions contained herein.

The information contained herein is subject to change without notice.

#### **Restricted Rights Legend**

Confidential computer software. Valid license from HP required for possession, use or copying. Consistent with FAR 12.211 and 12.212, Commercial Computer Software, Computer Software Documentation, and Technical Data for Commercial Items are licensed to the U.S. Government under vendor's standard commercial license.

#### **Copyright Notice**

© Copyright 2012 - 2014 Hewlett-Packard Development Company, L.P.

#### **Trademark Notices**

Adobe® is a trademark of Adobe Systems Incorporated. Microsoft® and Windows® are U.S. registered trademarks of Microsoft Corporation

Oracle and Java are registered trademarks of Oracle and/or its affiliates.

### Documentation Updates

The title page of this document contains the following identifying information:

- Software Version number, which indicates the software version.
- Document Release Date, which changes each time the document is updated.
- Software Release Date, which indicates the release date of this version of the software.

To check for recent updates or to verify that you are using the most recent edition of a document, go to: http://h20230.www2.hp.com/selfsolve/manuals

This site requires that you register for an HP Passport and sign in. To register for an HP Passport ID, go to: http://h20229.www2.hp.com/passport-registration.html

Or click the New users - please register link on the HP Passport login page.

You will also receive updated or new editions if you subscribe to the appropriate product support service. Contact your HP sales representative for details.

#### Support

Visit the HP Software Support Online web site at: http://www.hp.com/go/hpsoftwaresupport

This web site provides contact information and details about the products, services, and support that HP Software offers.

HP Software online support provides customer self-solve capabilities. It provides a fast and efficient way to access interactive technical support tools needed to manage your business. As a valued support customer, you can benefit by using the support web site to:

- Search for knowledge documents of interest
- Submit and track support cases and enhancement requests
- Download software patches
- Manage support contracts
- Look up HP support contacts
- Review information about available services
- Enter into discussions with other software customers
- Research and register for software training

Most of the support areas require that you register as an HP Passport user and sign in. Many also require a support contract. To register for an HP Passport ID, go to:

http://h20229.www2.hp.com/passport-registration.html

To find more information about access levels, go to:

#### http://h20230.www2.hp.com/new\_access\_levels.jsp

HP Software Solutions Now accesses the HPSW Solution and Integration Portal Web site. This site enables you to explore HP Product Solutions to meet your business needs, includes a full list of Integrations between HP Products, as well as a listing of ITIL Processes. The URL for this Web site is http://h20230.www2.hp.com/sc/solutions/index.jsp

### Contents

| Release Notes                | 1  |
|------------------------------|----|
| Contents                     | 3  |
| HP Anywhere Release Notes    | 4  |
| What's New in this Release?  | 5  |
| New for Developers           | 5  |
| New for Administrators       | 5  |
| Known Issues                 | 7  |
| HP Anywhere Client           | 7  |
| Fixed Issues in this Release | 9  |
| Limitations                  | 10 |

### **HP Anywhere Release Notes**

for the Windows operating system.

Software version: 10.11

Publication date: May 2014

This document is an overview of the changes made to HP Anywhere 10.11. It contains important information that is not included in books or Help. You can find information about the following in this document:

"What's New in this Release?" on the next page

"Known Issues" on page 7

"Fixed Issues in this Release" on page 9

"Limitations" on page 10

### **Support Matrix**

For information about the installation requirements and compatibility with other products, see the HP Anywhere Support Matrix. The support matrix may be updated between releases, and so is only available at the HP Support web site:

http://support.openview.hp.com/selfsolve/manuals

### What's New in this Release?

This section describes the new features included in HP Anywhere 10.11.

- Windows 8 Support for Tablets. HP Anywhere now supports Windows 8 on tablets.
- Home Screen Shortcuts. You can now add a shortcut to the home screen of your smartphone or tablet from any HP Anywhere app. (Applies to iOS and Android 4.0.x or later)
- Defect fixes. This version includes multiple defect fixes for improved performance.

### **New for Developers**

New API methods for getting tokens to access SSI/LWSSO backend applications

You do this using the com.hp.btoaw.integration.service.security Package > LWSSOService Interface : getSecurityToken Method's dataSourceName and dataSourceInstanceName arguments.

• Support for back button events is now available for Android apps on both smartphone and tablet.

This enables you to seamlessly allow HP Anywhere to navigate to the page from which a user opened your app. This new support is in addition to the existing back button support that was available in version 10.10.

### **New for Administrators**

Operating Systems for Apps

In the Administrator Console, you can now specify the operating systems for each app. This ensures that each user's catalog contains only the apps that are supported on their device's operating system. You can select Android, iOS, and Windows 8.

Changes to Apple and Google Push Notifications Process

To enable push notifications to Android and iOS devices, you need a Google Cloud Messaging API key (Android) and/or an APNS certificate (iOS). To obtain a key and/or certificate:

- Open a Service Request from the HP Software Support Online web site (http://www.hp.com/go/hpsoftwaresupport). (Requires an HP Passport):
  - i. In the Service Request subject, enter: HP Anywhere Push Notification Certificate
  - ii. In the description, specify whether you need a key for Android, a certificate for iOS, or both.

- b. After you receive the certificate and/or key:
  - i. Open the HP Anywhere Administrator Console.
  - ii. In the General Settings pane, navigate to the **Google Push Notifications (GCM)** or **Apple Push Notifications (APNS)** section.
    - Paste the key in the **Google Cloud Messaging API key** field and enter the HTTP proxy port and URL in the remaining fields.
    - Paste the certificate in the APNS certificate password field. In the remaining fields, enter the SOCKS proxy port and URL, enter the file path where the certificate is stored in the file system on the HP Anywhere server, and modify the size of the APNS thread pool, as needed.

**Note:** To enable an HP Anywhere app to implement push notifications, the app must call the Events REST API. For details, see the API Reference and the HP Anywhere 'Events' Sample App Cookbook.

### **Known Issues**

The reference number for each defect is the change request (QCCR) number. For more information about open defects, visit HP Software Support Online, or contact your HP Support representative directly.

### **HP Anywhere Client**

The Help content is not displayed when using onebox (desktop mode) on a Mozilla Firefox browser. **(QCCR1A156805)** 

Workaround: Run HP Anywhere using Microsoft Internet Explorer or Google Chrome.

#### Apple App Store

If you uninstall the HP Anywhere client app from a device, all apps that run on HP Anywhere are no longer available after you reinstall the HP Anywhere client app. This is because iOS automatically resets the device ID for the HP Anywhere client app every time you install it. The apps, however, are still associated with the previous device ID received from iOS.(QCCR17657)

If your device has data roaming enabled and there is no network connection, you will not be able to work in offline mode. (QCCR16478)

Workaround: Turn off data roaming.

**Note:** This is fixed in the HP Anywhere 10.11.01 client, which will soon be available from the App Store.

While working with multiple 'Entry Points' and trying to take a snapshot, HP Anywhere may stop running. This occurs on iPad 3 and iPad 4 devices. (QCCR157970)

Workaround: Re-login to the HP Anywhere application.

Sometimes, after you add a shortcut from an HP Anywhere app to your home screen, the shortcut icon is not optimized for the device's resolution. (QCCR17566)

**Workaround:** See the HP Anywhere Developer Forum for guidelines on optimizing shortcut icons for various device resolutions.

Home screen shortcuts to an HP Anywhere app are not supported for iOS 7.0.0 - 7.0.2 due to an iOS bug. This was fixed for iOS 7.0.3. (QCCR17681)

#### **Google Play**

On 7" Android devices, you may rarely get an error message when taking a snapshot from the Timeline. If this happens, the snapshot is not be added to the Timeline. (QCCR16429 and QCCR4271)

Sometimes, after you add a shortcut from an HP Anywhere app to your home screen, the shortcut icon is not optimized for the device's resolution. **(QCCR17566)** 

**Workaround:** See the HP Anywhere Developer Forum for guidelines on optimizing shortcut icons for various device resolutions.

## **Fixed Issues in this Release**

The following defects are fixed in HP Anywhere 10.11:

Black/White lists were not supported for HP Anywhere client devices that are running on iOS 7.

Special characters were not supported for user settings. (QCCR3793)

If HP Anywhere was installed on a non-English operating system, you needed to add the default language properties file to all deployed apps. (QCCR16600)

On tablets, the **Settings > General > User Preferences > Send log** option was not apparent because it was below the visible screen area (scrolling is not visible). (QCCR4331)

Sometimes, duplicate push notifications were sent to iOS devices. (QCCR3095)

## Limitations

 If you uninstall the HP Anywhere client app from a device, all apps that run on HP Anywhere are no longer available after you reinstall the HP Anywhere client app. This is because iOS automatically resets the device ID for the HP Anywhere client app every time you install it. The apps, however, are still associated with the previous device ID received from iOS. (QCCR17657)

#### Administrators Only:

- You cannot install HP Anywhere in a folder whose name contain spaces.
- In Internet Explorer 9, you cannot upload an app via the Administrator Console . **Workaround:** Use any other supported browser.
- Clusters (high availability and load balancers): You must not mix HP Anywhere server 10.0x and 10.1x versions in a cluster, even after an upgrade. If you try to mix various creation versions, you may get unexpected results. (QCCR19694)
  Workaround: Make sure that all HP Anywhere servers in a cluster were originally created for the same version—either HP Anywhere 10.0x or HP Anywhere 10.1x. For assistance, please open a ticket (http://support.openview.hp.com/).

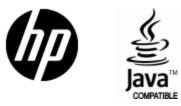

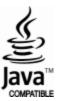